## **Logging into Christopherson Business Travel:**

If you already had a Shorts profile established, please visit the link below and click "Forgot Password". Please make sure the email address you enter is the exact email that Shorts had on file. You will receive a link to reset your password.

<https://app.cbtat.com/>

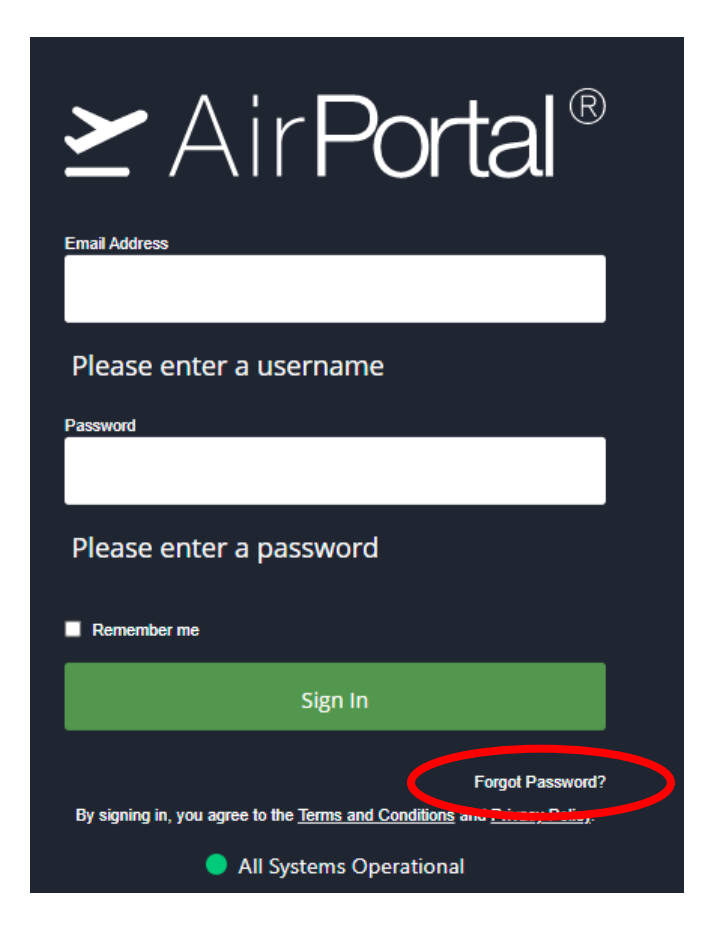

If you **did not** previously have a Shorts profile established, please visit the link below to establish your travel profile. [https://legacy.cbtravel.com/business/profile/stateofla/](https://urldefense.proofpoint.com/v2/url?u=https-3A__legacy.cbtravel.com_business_profile_stateofla_&d=DwMFAg&c=xlPCXuHzMdaH2Flc1sgyicYpGQbQbU9KDEmgNF3_wI0&r=pGheIPKVG2zCpAoFqN579v8P9HsafiVHihaoIhruryk&m=A-_VCHyWHPTflWkwoTLPqwCLhHTW4yid7Dj0--vQVd8&s=rGqJBeaq2qyxqZivtahHmQz2uPiedWcw1bkzsH4cY0A&e=)